#### Laurea Specialistica in Informatica a.a. 2005-2006

#### Interazione Uomo-Macchina II:

# Tool per Belief Networks\*

## Irene Mazzotta mazzotta\_AT\_di.uniba.it

Ringrazio

1 Giovanni Cozzolongo e Vincenzo Silvestri per il contribuito nella realizzazione delle slides.

#### Belief Network (o Bayesian Network, o Reti Causali Probabilistiche (RCP)):

- *Bayesian network* (*BN*) è un formalismo per modellare un dominio contenente varie forme di incertezza.
- A BN è un grafo orientato, aciclico, i cui nodi rappresentano variabili a più valori e gli archi rappresentano la *relazione causale* fra i nodi che collegano.
- La forza di queste relazioni è misurata in termini di *probabilità condizionate*.
- Ad ogni nodo radice (che non ha genitori), è associata una *tabella di probabilità marginale.* A tutti gli altri nodi è associata una *tabella di probabilità condizionata*

#### Un esempio semplice di RCP

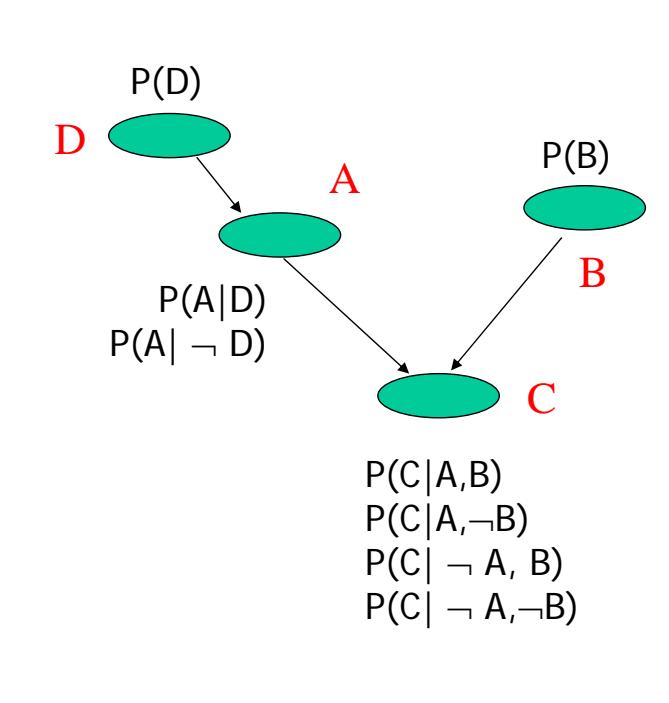

Il grafo rappresenta ipotesi di 'indipendenza condizionale' tra le variabili associate ai suoi nodi:

A è indipendente da B e da C, condizionatamente a D:  $P(A|B,C,D) = P(A|D)$ 

> C è indipendente da D, condizionatamente ad A:  $P(C|A,B,D) = P(C|A,B)$

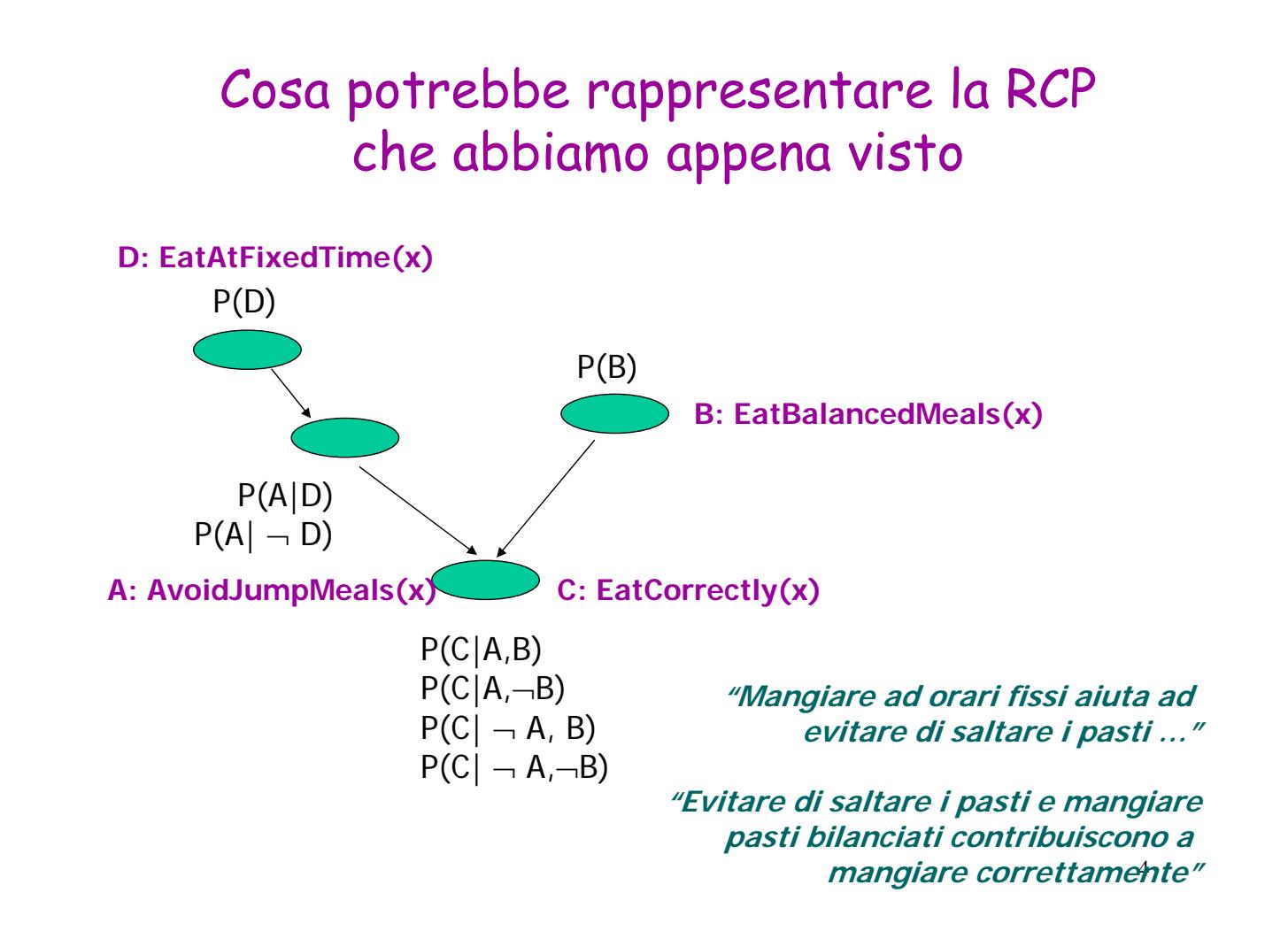

#### Fasi nella Costruzione di una RCP

- 1. Stabilire la differenza fra variabili 'nascoste' (hidden) e 'osservabili'
- 2. Definire la struttura del grafo:
	- semantica dei nodi
	- semantica delle relazioni
	- attenzione alle ipotesi di indipendenza condizionale!
- 3. Assegnare i parametri
- 4. Propagare nuova evidenza nella rete

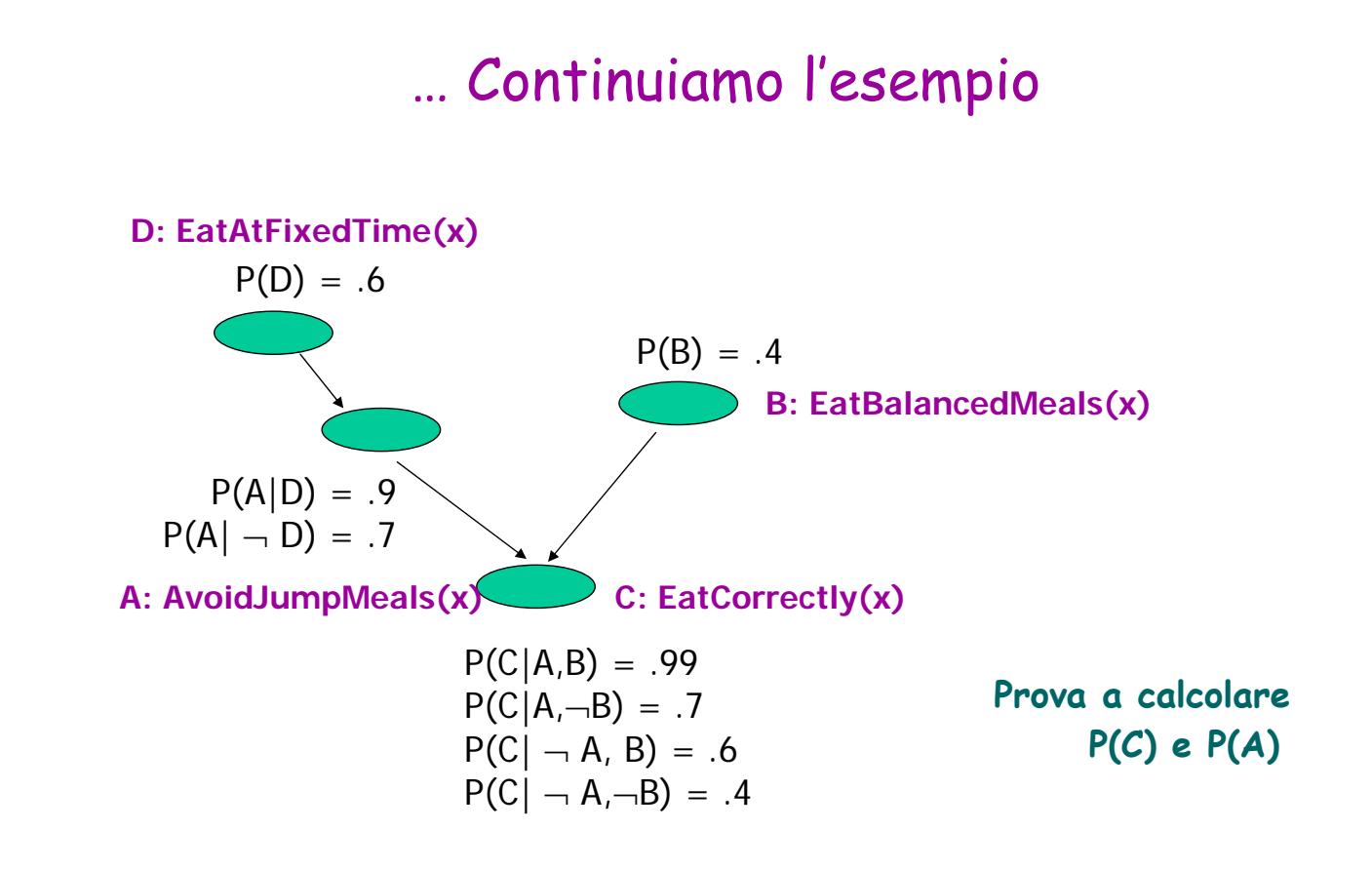

# Tool per BN

Le operazioni che un tool deve permettere sono:

- creare, aggiornare, ecc 'grafi orientati'
- ai cui nodi-radice e ai cui archi sono associate delle misure di 'incertezza',
- propagare 'evidenza' nota su alcuni nodi,
- osservare come varia l'incertezza associata agli altri nodi.

Ci sono diversi tool per fare questo: Hugin, eBayes/javaBayes, Netica, Analytica, ecc…

## Tool per BN

#### **Hugin**:

sw commerciale per Belief Network. Fornisce API per C, C++, Java.

#### **eBayes/javaBayes**

sw open source completamente scritto in java

#### **Netica**

sw commerciale con API per C, Java e VB.

#### **Analytica**

sw commerciale per la creazione, analisi e comunicazione di decisioni con BN e Influence Diagram.

#### **Genie, MSBN**, ecc…

## Hugin components

Hugin Development Environment ha tre componenti:

- <sup>z</sup> Hugin Decision Engine (HDE): è il motore inferenziale di Hugin; esegue il ragionamento sulla KB rappresentata mediante Bayesian Network; una parte importante dell'HDE è il *compiler* che trasforma le reti in strutture funzionali (junction trees), rendendo possibile le inferenze (reasoning) in the network.
- <sup>z</sup> Hugin fornisce due possibili accessi all'HDE: *Hugin Graphical User Interface* and *Hugin Application Program Interfaces*.

## Hugin Graphical User Interface

- <sup>z</sup> *Hugin Graphical User Interface* è usato per creare, memorizzare ed eseguire (inserendo e propagando evidenze) modelli di network.
- <sup>z</sup> Consiste di due modalità operative: *Edit Mode* and *Run Mode*.
- <sup>z</sup> La modalità *edit* è usata per creare i nodi e link fra questi, gli stati dei singoli nodi, le tabelle di probabilità condizionata e marginale. Tutte queste operazioni vengono eseguite mediante *a window-, menu- and mouse driven interface*.
- <sup>z</sup> Nella modalità *Run* l'utente può inserire evidenze sui nodi osservabili attraverso la selezione degli stati interessati. Hugin Decision Engine provvederà a propagare le informazioni inserite e a rivedere le probabilità dei nodi coinvolti.
- una collezione di Application Program Interfaces (API), e un Hugin Graphical User Interface .

### Hugin Graphical User Interface: Main Window

Contiene le *network windows* ognuna delle quali visualizza una Hugin network.

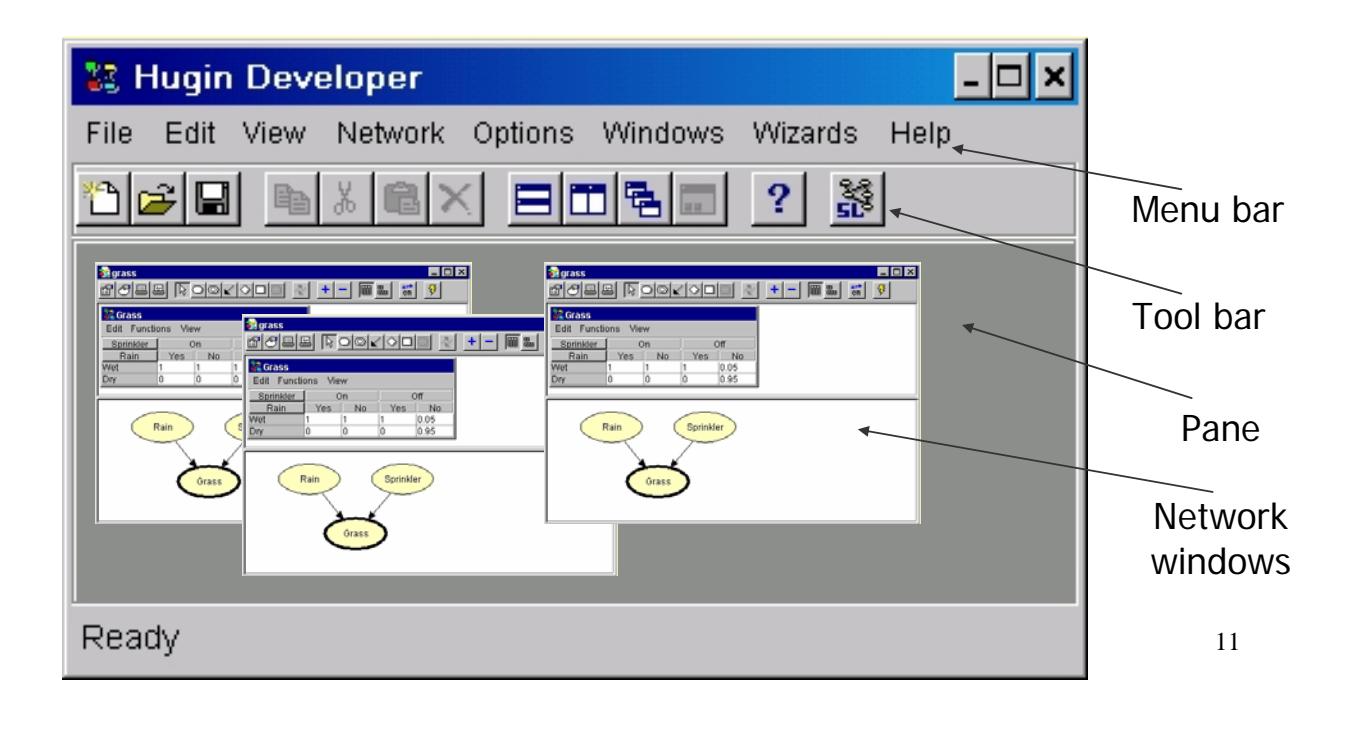

## Main Toolbar di Hugin

*Toolbar di Bottoni:*

- **File** : operazioni sul *file-network* (new, open, save, save as, …)
- **Edit**: operazioni su *parti del network* (cut, copy, … applicate a *nodi, loro stati, link, tabelle di probabilità associate ai link, ….*)
- **View**: operazioni sulle finestre di lavoro successive
- **Network**: funzioni di *propagazione dell'incertezza* nel network
- **Options** : operazioni sulla *finestra di lavoro*
- Window:
- **Wizard**: procedure interattive per l'apprendimento di reti da basi di dati
- **Help**: ?

# Main Toolbar di Hugin

*Toolbar di Icone:*

- riproduce, in forma di icone, alcune delle operazioni nel file di bottoni (quelle ritenute più 'frequenti');
- le organizza in 'gruppi di icone', sulla base del bottone a cui fanno riferimento:
	- gruppo 1: operazioni sui file (new, open, save, print network)
	- gruppo 2: operazioni su parti del network (cut, copy, paste, delete)
	- gruppo 3: funzioni di propagazione dell'incertezza, …. **Ecc**

e aggiunge una icona di 'help'

13

#### Hugin Graphical User Interface: Edit mode

Per costruire una Hugin networks the Hugin Graphical User Interface deve lavorare in *Edit mode*.

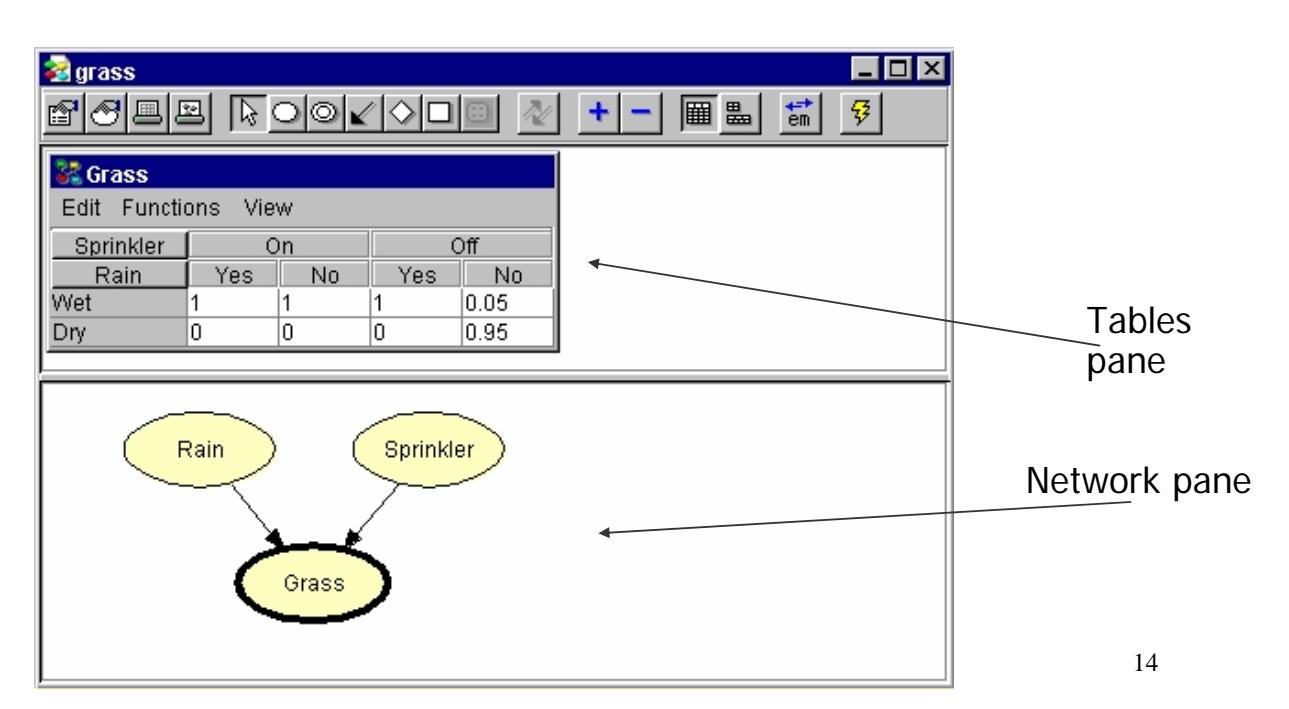

#### Hugin Graphical User Interface: Run mode

Per usare una Hugin networks the Hugin Graphical User Interface must be working in *Run mode*.

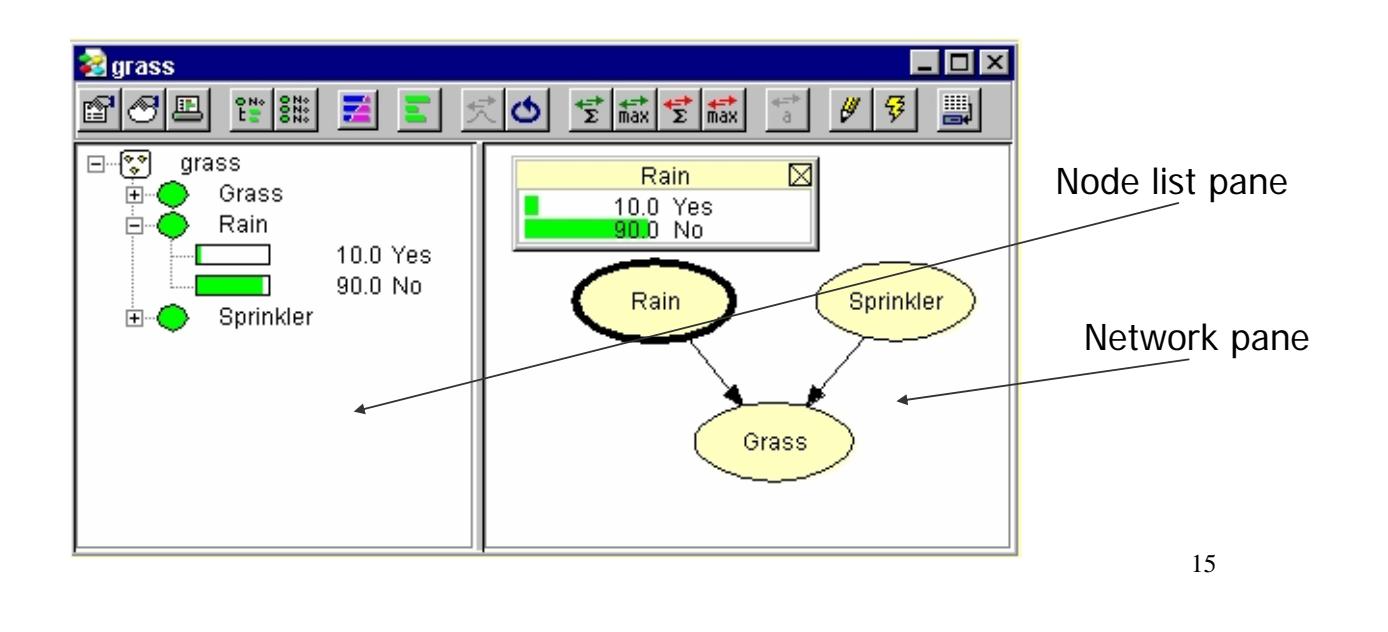

### Finestra di 'Run'

Anche qui, toolbar organizzata per gruppi di bottoni

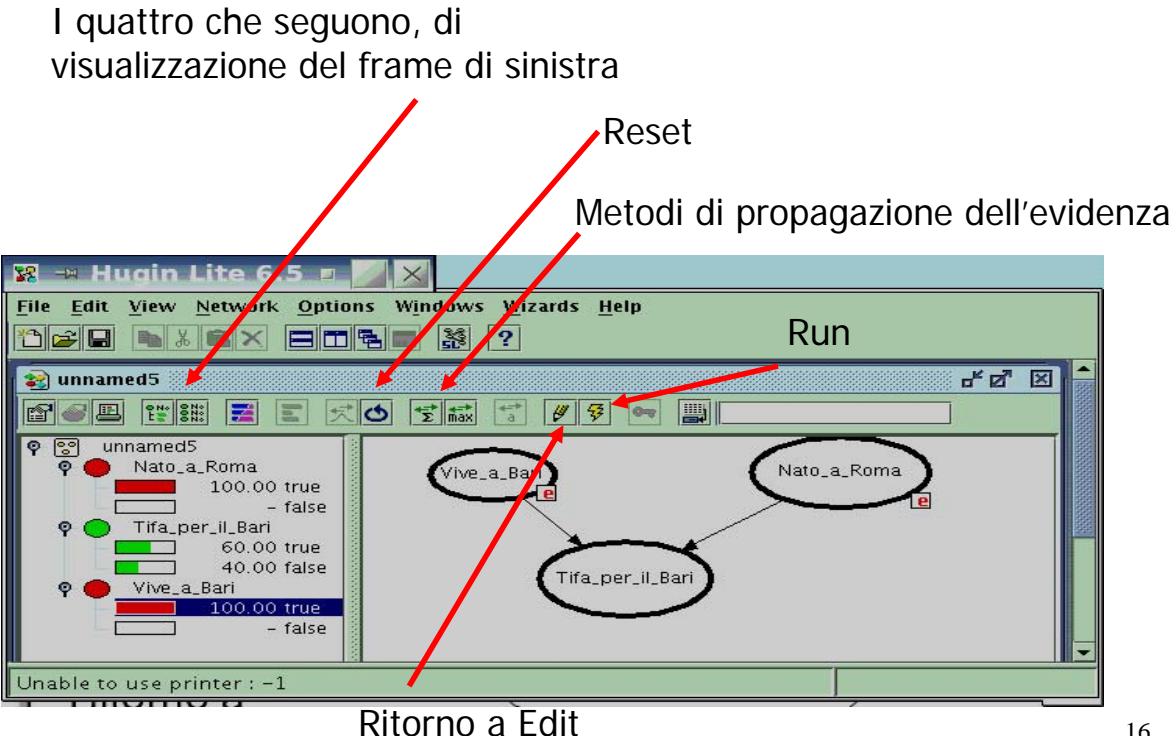

# Oggetti e Funzioni in Hugin

#### Oggetti:

- La finestra di lavoro
- Il file-network
- Il network, con le sue parti: nodi e link fra nodi
- Le *proprietà di nodi e link*: nomi, tipo, stati, ....
- L'incertezza: probabilità a priori, probabilità condizionate, evidenza sui nodi, ….

# Oggetti e Funzioni in Hugin

#### Funzioni:

- visualizza, non visualizzare (per gli oggetti nelle varie finestre di lavoro)
- crea, apri, salva, stampa, chiudi (per i file-network)
- cancella, taglia, copia, aggiungi, modifica parti del network (edit)
- inizializza il network propagando i parametri inseriti (run)
- propaga l'evidenza sui nodi
- undo l'evidenza propagata
- visualizza gli effetti della propagazione dell'evidenza,
- ………

## Esempio : base di conoscenza "come formalizzare un pregiudizio…;-)"

Le ragazze non capiscono, in genere, la matematica. Chi non capisce la matematica e non è particolarmente intelligente ha, in genere, difficoltà a capire la trigonometria. Chi è intelligente ha dato, in genere, prove precedenti di bravura.

#### Formalizziamo la Conoscenza Generale

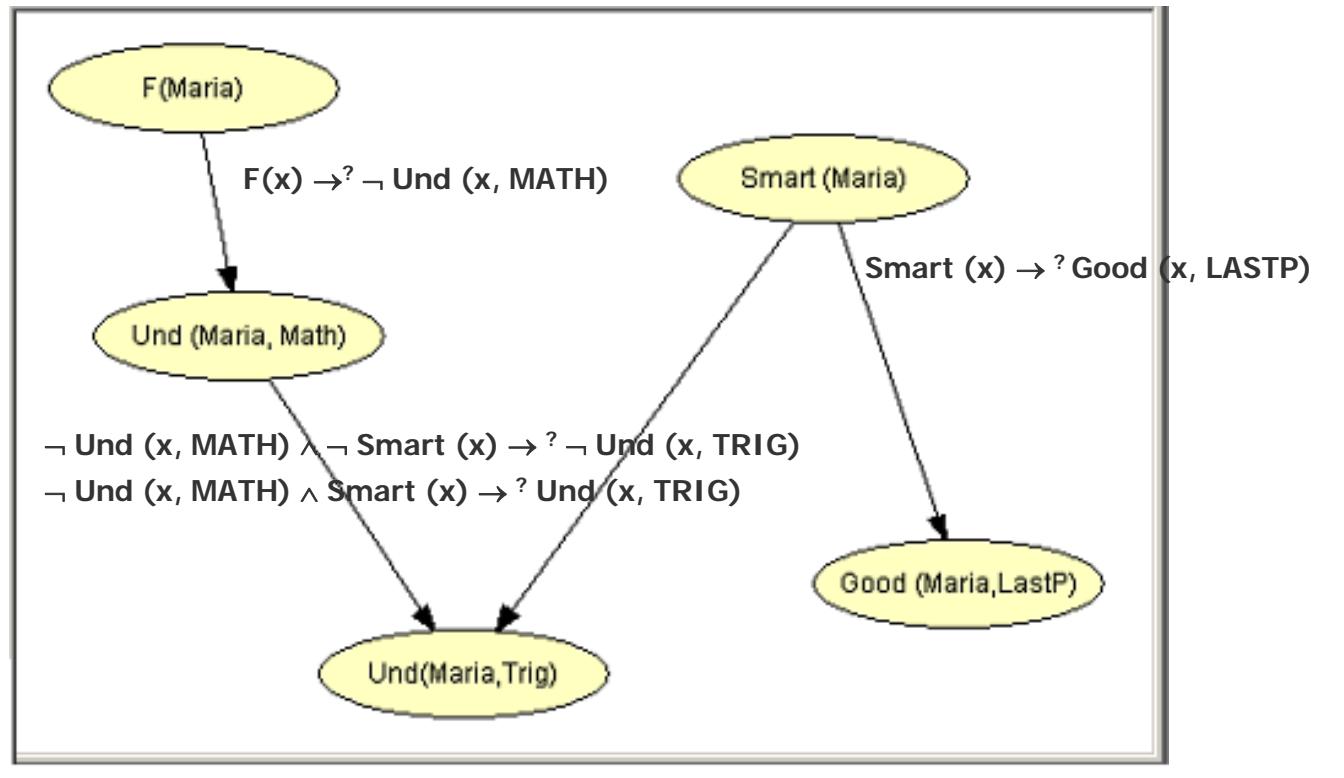

### Inseriamo i Parametri nel BN

- $P(F(x)) = .5$  (nella classe, c'è la stessa proporzione di ragazze e di ragazzi)
- $P(Smart(x)) = .5$  (nella classe, c'è la stessa proporzione di studenti intelligenti e non intelligenti)
- $P(Good(x, LASTP)|Smart(x)) = .9$  (se uno studente è intelligente, molto probabilmente ha dato prove precedenti di bravura)
- $P(Good(x, LASTP)|-Smart(x)) = .4$  (se uno studente non è intelligente, è poco probabile che abbia dato prove precedenti di bravura)
- $P(Und(x, Math)|F(x)) = .3$  (una ragazza, è poco probabile che capisca la matematica)
- $P(Und(x, Math) | -F(x)) = .6$  (un ragazzo, è più probabile che capisca la matematica)

21

#### Inseriamo i Parmetri nel BN (segue)

- $P(Und(x, Trig)|Und(x, Math), Smart(x)) = .95$  (se uno studente capisce la matematica ed è intelligente, quasi certamente capisce anche la trigonometria)
- $P(Und(x, Triq) | \neg Und(x, Math), Smart(x)) = .5$  (se uno studente non capisce la matematica ma è intelligente, non si può prevedere se capisce o no la trigonometria)

 $P(Und(x, Triq)|Und(x, Math), -Smart(x)) = .6$  (se uno studente capisce la matematica ma non è intelligente, potrebbe anche capire la trigonometria)

 $P(Und(x, Trig))$   $\neg Und(x, Math)$ ,  $\neg Smart(x)) = .1$  (gli studenti che non capiscono la matematica e non sono intelligenti, molto probabilmente non capiscono neanche la trigonometria)

### Divertiamoci con Hugin

Formalizziamo mediante Hugin Belief Network ciò che segue:

*Le ragazze non capiscono, in genere, la matematica. Chi non capisce la matematica e non è particolarmente intelligente ha, in genere, difficoltà a capire la trigonometria. Chi è intelligente ha dato, in genere, prove precedenti di bravura.*

#### *esempio1.net*

*"Mangiare ad orari fissi aiuta ad evitare di saltare i pasti …" "Evitare di saltare i pasti e mangiare pasti bilanciati contribuiscono a mangiare correttamente"*

#### *esempio2.net*

23

## Hugin APIs

- The *Hugin APIs* (Application Program Interfaces): per costruire applicazioni knowledge-based, che sfruttano la potenza dell'HDE quale motere inferenziale.
- <sup>z</sup> Forniscono i metodi per inserire il motore inferenziale di Hugin all'interno di un'applicazione che abbia come base di conoscenza dei BNs
- $\bullet$  Hugin APIs sono disponibili come C, C++, e Java libraries e come ActiveX server.
- Una breve lista delle più importanti funzioni fornite dall'HDE attraverso le APIs è disponibile alla pagina Feature Lists del web site di Hugin. Inoltre, Hugin API reference manuals possono essere scaricate dal web site di Hugin.

## Api JAVA di Hugin

- La libreria delle HUGIN API si trovano in due file:
	- hapi63.jar : l'interfaccia Java alla libreria sottostante in C. deve trovarsi nel **CLASSPATH**
	- libhapi63.dll : la libreria che deve trovarsi in una sottodirectory dell'applicazione o come argomento della VM con l'opzione **-Djava. library.path**
- La classe che dovra' gestire l'interazione con le API dovra' contenere l'import relativo
	- import COM.hugin.HAPI.\*;

## Api di Hugin: le classi base

- Domini, nodi ecc sono modellati come classi.
- I metodi della classe *domain* permettono di gestire una rete (creare un dominio vuoto/da file, compilarlo, salvarlo, propagare le evidenze, ecc.)
- I metodi della classe *node* permettono di gestire I nodi all'interno della rete (aggiungere, togliere, modificare attributi, settare le evidenze, attraversare il grafo, ecc.)

## Api di Hugin: creare un dominio

- Per inserire i nodi e' necessario definire un dominio;
- Un dominio contiene il belief network che verra' elaborato. Questo puo' essere creato da codice o caricato da un file:
	- Es1: dominio1 = new Domain(); // crea un dominio vuoto
	- Es2: dominio2 = new Domain("nomefile.hkb") // carica un dominio da file
- La creazione di un dominio puo' essere inserita in un try catch per verificare la corretta inizializzazione e individuare gli errori.

27

### Api di Hugin: esempio

```
try {
dominio = new Domain("rete.hkb");
   }
   catch (ExceptionHugin EH) {
     System.out.println(EH.getMessage());
     System.out.println("errore1");
     EH.printStackTrace(System.out);
     System.exit(1);
   }
```
# Api di Hugin: I nodi

- Sia che il dominio sia vuoto o che lo si carichi da file e' necessario definire degli oggetti della classe **node** che conterrano I loro valori. I nodi possono essere di tipi diversi:
	- BooleanDCNode, (true-false)
	- $\bullet$  IntervalDCNode,  $(0-1,1-2,$  ecc.)
	- LabelledDCNode, (etichettati)
	- NumberedDCNode (etichettati con un numero)

Es:…LabelledDCNode nodoEtichettatoN;

BooleanDCNode nodoBooleanoM; …

29

## Api di Hugin: leggere I nodi

• Agli oggetti così creati vanno associati I valori del dominio caricato dal file nel seguente modo:

```
try {…
nodoEtichettatoN = 
  (LabelledDCNode)dominio.getNodeByName("EtichettaN");
nodoBooleanoM = 
  (BooleanDCNode)dominio.getNodeByName("BooleanM");
      catch (ExceptionHugin ex) { 
  System.out.println(ex.getMessage()); 
  System.out.println("errore2"); 
  ex.printStackTrace(System.out); System.exit(1);
      }
```
# Api di Hugin: settare I nodi

- Se si aggiunge un nodo al dominio bisogna settare le informazioni del nodo.
	- Impostare il numero di stati:
		- setNumberOfStates (int newNumber)
	- Impostare l'etichetta di un nodo:
		- setStateLabel(int state, java.lang.String newLabel)
	- Definire I nodi genitori del nodo:
		- addParent (Node nomeNodoGenitore)
- Per eliminare un nodo si usa il metodo **delete()**

## Api di Hugin: metodi utili (1)

- E' possibile accedere a tutte le informazioni su un nodo:
- NodeList getChildren() restituisce una lista dei nodi figli
- NetworkModel **getHome**() restituisce la classe o il dominio a cui

appartiene il nodo

- Class **getHomeClass**() restituisce la classe che contiene il nodo
- Domain **getHomeDomain**() restituisce il dominio che contiene il nodo

# Api di Hugin: metodi utili (2)

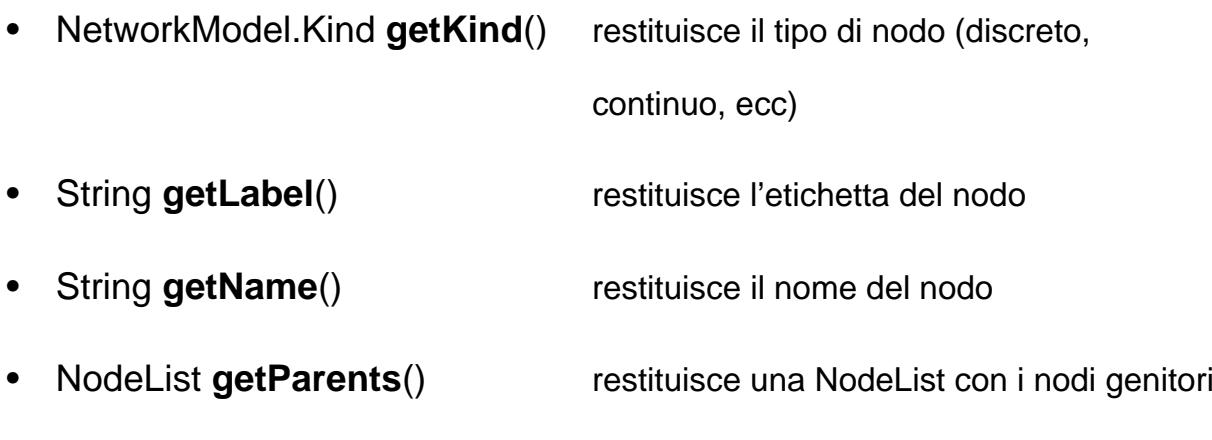

• java.awt.geom.Point2D **getPosition**() Restituisce la posizione del nodo

33

# Api di Hugin: metodi utili (3)

- Si puo' controllare lo stato di un nodo :
- boolean **evidenceIsEntered**()
	- Vero se e' stata imposta un evidenza sul nodo
- boolean **evidenceIsPropagated**()
	- vero se l'evidenza e' gia' stata propagata
- boolean **evidenceToPropagate**()
	- vero se l'evidenza imposta deve essere ancora propagata.
- Table **getTable**()
	- restituisce la tabella delle probabilita' del nodo

# Api di Hugin: metodi utili (4)

- Per ottenere il calcolo della propagazione di evidenze nella rete usiamo:
- Node.selectState(state) setta l'evidenza sullo stato *state*
- dominio.compile(); compila il dominio con le evidenze impostate
- dominio.propagate(dominio.H\_EQUILIBRIUM\_SUM, dominio.H\_EVIDENCE\_MODE\_NORMAL); propaga le evidenze.

35

## Api di Hugin: stampa di BN

- Per stampare i risultati della propagazione e' necessario scandire tutto il grafo e ottenere i belief di tutti gli stati di tutti i nodi:
- double **getBelief**(int state) restituisce il valore dello

stato *state*

• Bisogna costruire un ciclo partendo da un nodo analizza tutti gli altri

## Api di Hugin: esempio stampa di BN

```
public void StampaBN(Domain domain) {
try {
    Node node;
    ListIterator it = domain.getNodes().listIterator(); 
    String vettore[]; 
    String indice1[]; 
    …
node = (Node)it.next(); 
while(it.hasNext()) { …
If (( node.getName().equals("nomeNodo1"))| …) {
…
}
for (x=0;x<=lunghezzaVettore;x++) { 
    System.out.println(indice1[x]+": "+ vettore[x]);
    }
} catch (ExceptionHugin e) {
System.out.println("Exception caught:");
System.out.println(e.getMessage()); 
} } }
```

```
37
```
### Api di Hugin: esempio stampa di BN

```
If (( node.getName().equals("nomeNodo1"))]
                  ... | ( node.getName().equals("nomeNodoN")) {
```

```
if (node.getKind() == Domain.H_KIND_DISCRETE) { 
       indice1[x]=node.getName(); 
       for (int i = 0; i < ((DiscreteChanceNode)node).getNumberOfStates(); i++) { 
              if (max_stato<((DiscreteChanceNode)node).getBelief(i)) { 
                     max_stato=((DiscreteChanceNode)node).getBelief(i); 
                     stringa= ((DiscreteChanceNode)node).getStateLabel(i); 
                 vettore[x]=stringa;
              }
       }
       x++;
    }
}
```
# Belief Network Dinamici

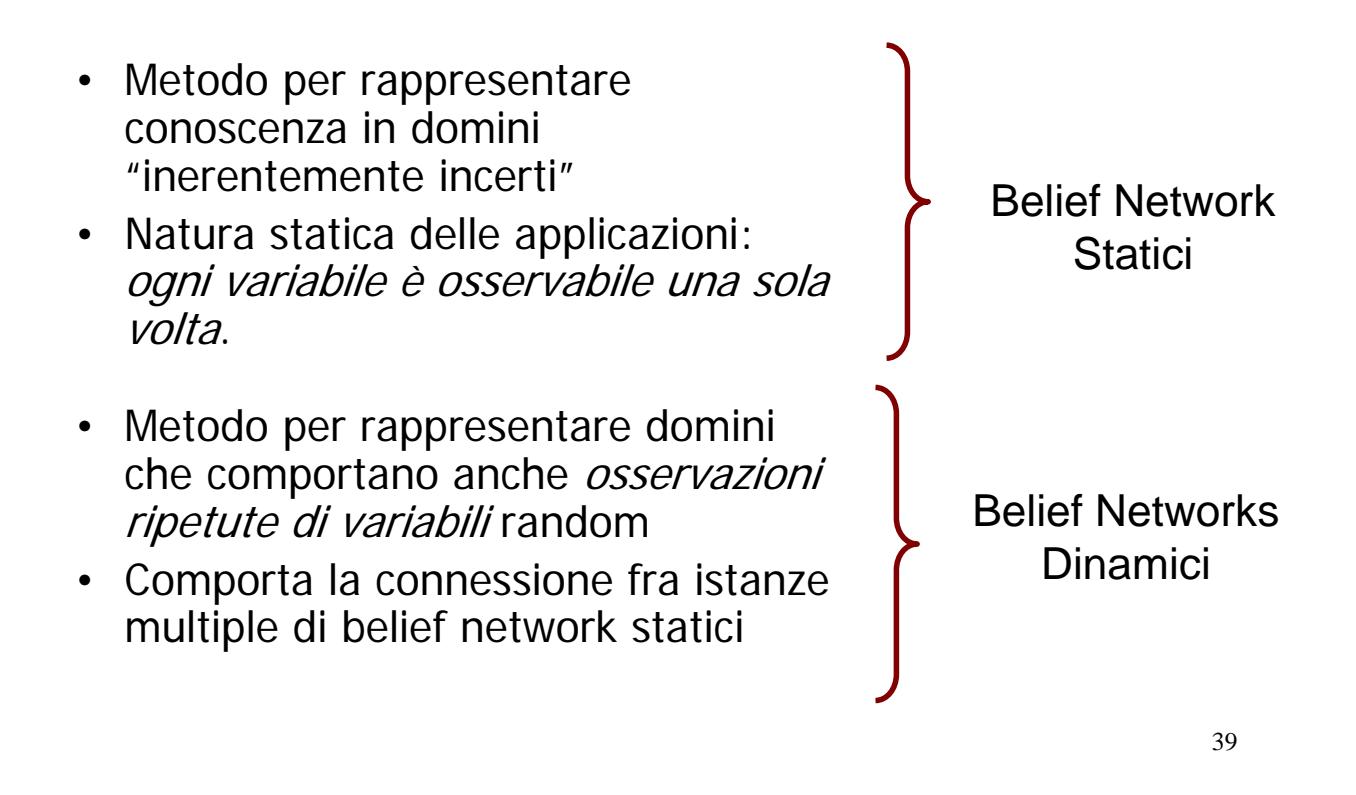

#### DBN: una definizione generale…

Un modello dinamico è una sequenza di sottomodelli, ciascuno dei quali rappresenta lo stato del sistema in un certo istante di tempo

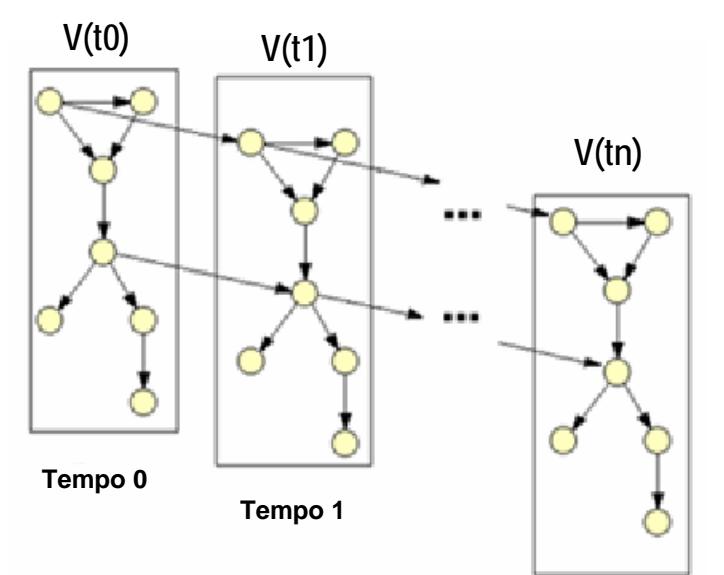

#### **DBN = {V,E**}, dove: **Se**

• **V(ti )** descrive la struttura del modello nell'istante di tempo **ti** e

 $\cdot$  **t**<sub>0</sub> e t<sub>n</sub> sono il primo e l'ultimo istante di tempo considerati

#### **Allora**:

• **V** consiste di n+1 sottoinsiemi disgiunti  $V(t_0),...,V(t_n)$ 

**Tempo n**

## …BN Dinamici: una definizione generale

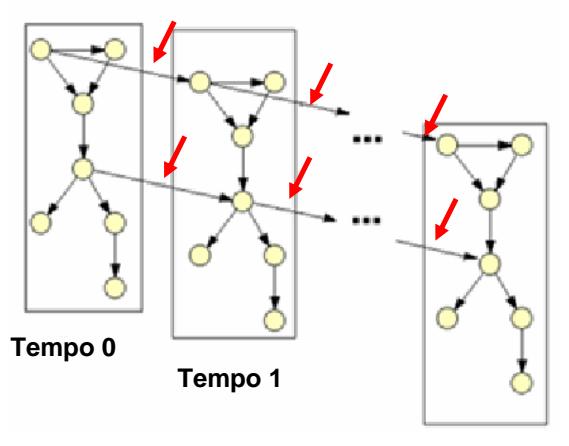

**E** è l'insieme degli archi orientati: **E={(v,u) | v in V(ti-1), u in V(ti ), con i<=n}**

cioè è l'insieme degli *archi temporali* relativi alle fasce di tempo t<sub>i</sub> **con i = 1, … n-1**

**Tempo n**

Gli archi temporali definiscono *come le distribuzioni delle variabili al tempo ti sono condizionalmente dipendenti dalla loro distribuzione al tempo ti-1*.

41

# Belief Network Dinamici (Hugin Web site)

- An *Object-Oriented Network* is a network (i.e., Bayesian network or influence diagram) that, in addition to the usual nodes, contains *instance nodes*.
- An *instance node* is a node representing an instance of another network. In other words, an instance node represents a subnet.
- Therefore, following standard object-oriented terminology, an object-oriented network is often referred to as a *class*.
- Of course, the network of which instances exist in other networks can itself contain instance nodes, whereby an object-oriented network can be viewed as a hierarchical description (or model) of a problem domain.

#### DBN come BN gerarchici in Hugin

In Hugin, il collegamento fra BN a diversi livelli di astrazione è realizzato attraverso la creazione di 'instance BN' e il collegamento di 'input nodes' a 'output nodes'.

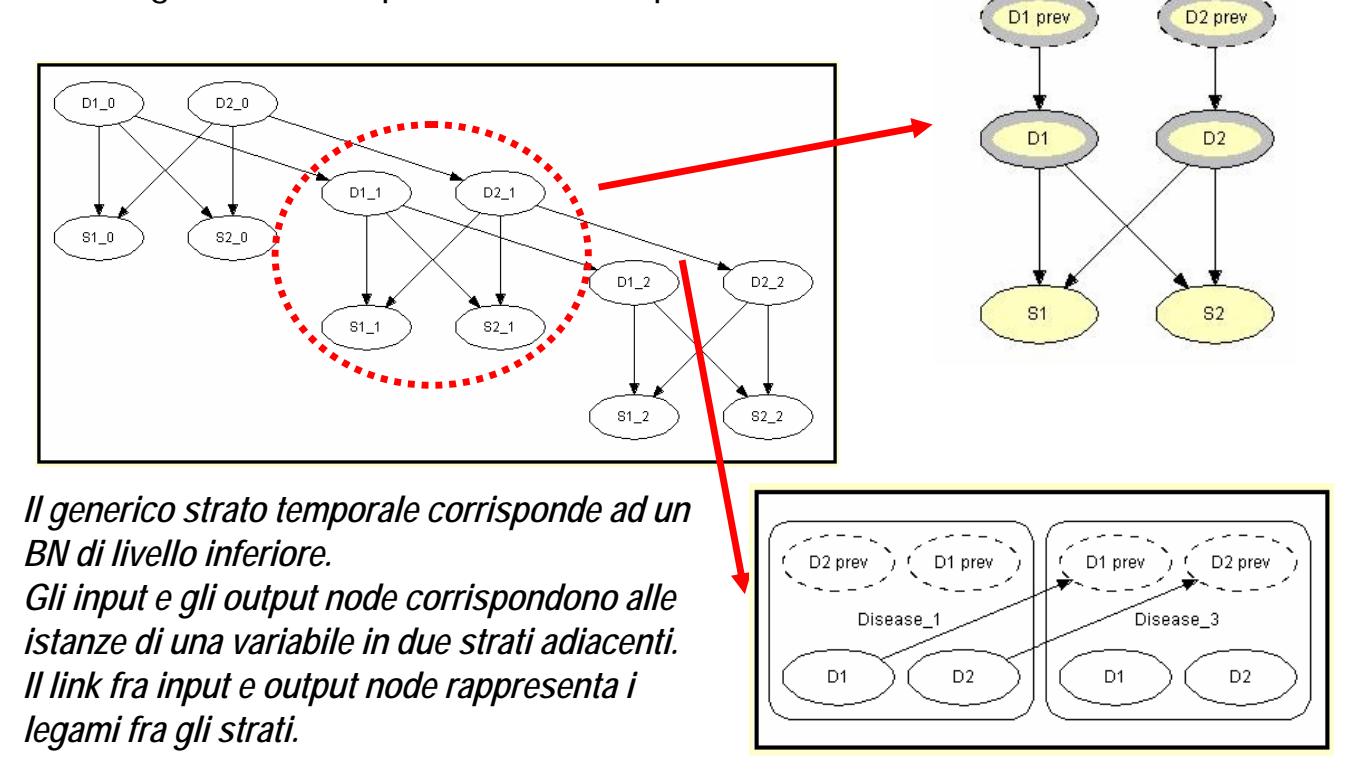

## Costruiamo una DBN: obiettivo

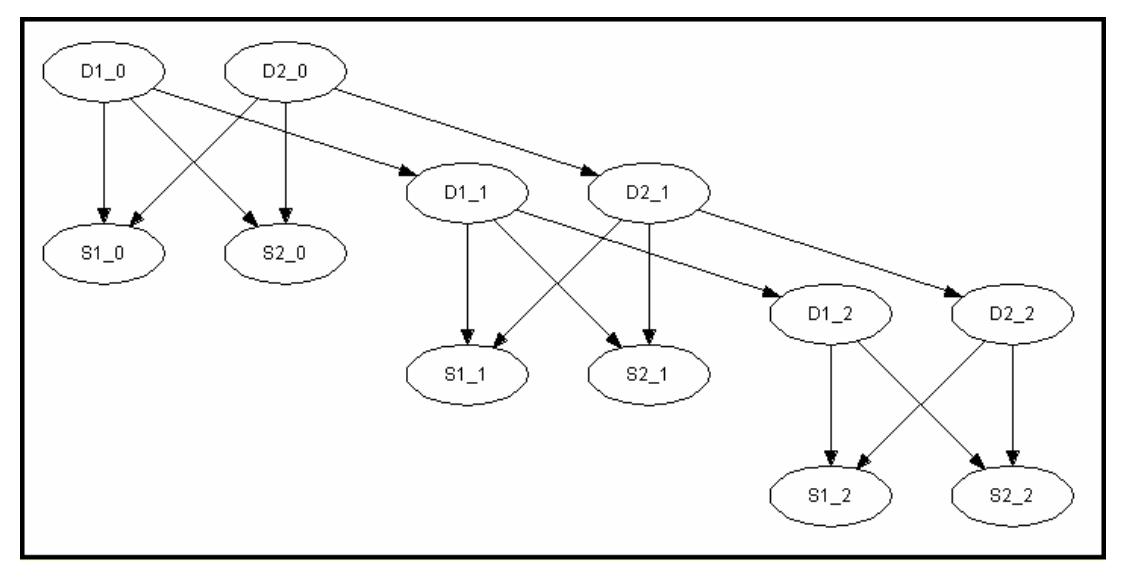

Rappresentazione mediante BN del Diseases problem.

D1 e D2: due differenti malattie

S1 e S2: i sintomi che possono essere osservati come conseguenza di entrambe le malattie.

## Costruiamo una DBN: Creazione della singola sottorete (time slice)

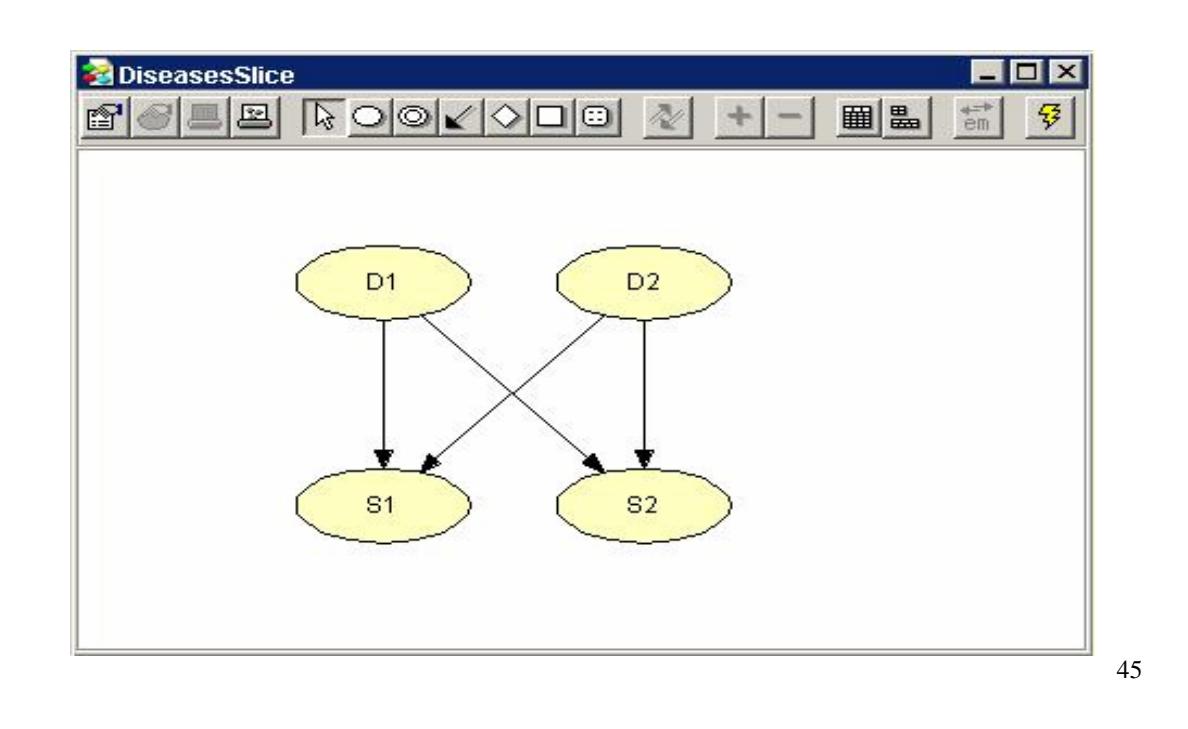

#### Costruiamo una DBN: Creazione dell'Interface Node

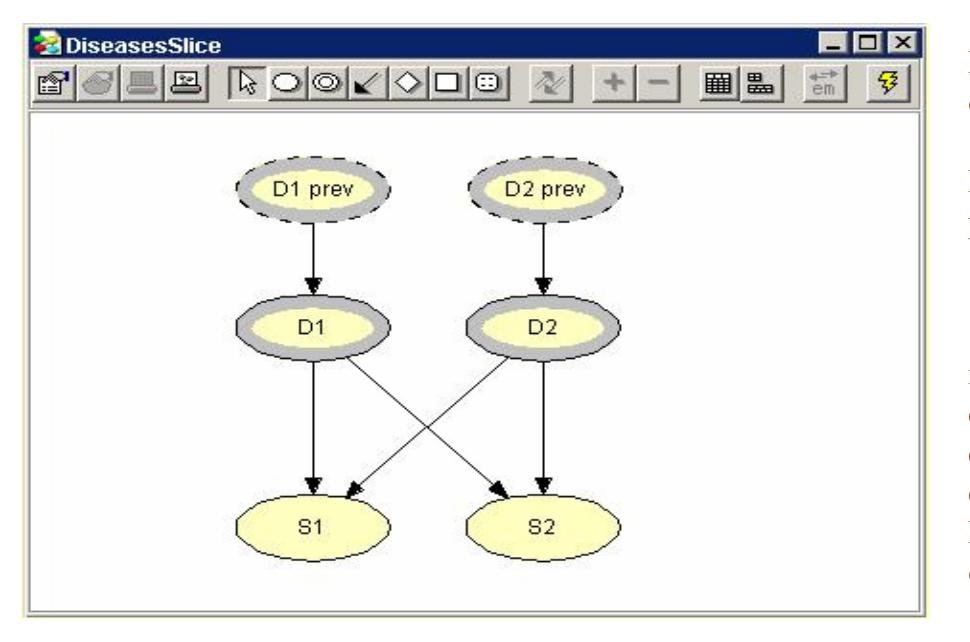

D1 e D2: Output node ottenuti spuntando l' "Output" check box nel Node Properties pane per ognuno di essi

"D1 prev" e "D2 prev" : input nodes, ottenuti creando due nuovi nodi e spuntanto l' "input" check box nel Node Properties Pane per ognuno di essi.

46 **Attenzione**: i nodi "D1 prev" and "D2 prev" sono *placeholder nodes* per D1 and D2, rispettivamente, nella sottorete immediatamente precedente. I placeholder nodes sono *input nodes*, e non devono essere confusi con I nodi reali!!!

#### Costruiamo una DBN: Creazione del Diseases model

- 1) Creare una nuova rete vuota
- 2) Selezionare Instance Tool e creare tre instance nodes nel network pane
- 3) Linkare gli *output nodes* degli istance node al tempo precedente con gli *input nodes* degli instances node al tempo successivo

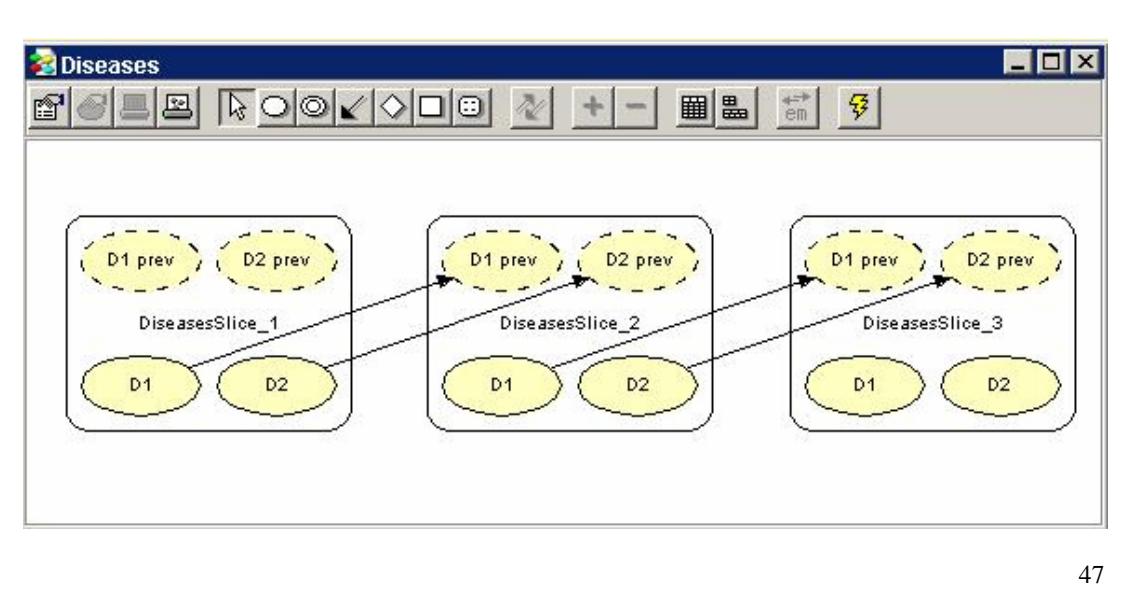

#### Costruiamo una DBN: Running the Object-Oriented Network

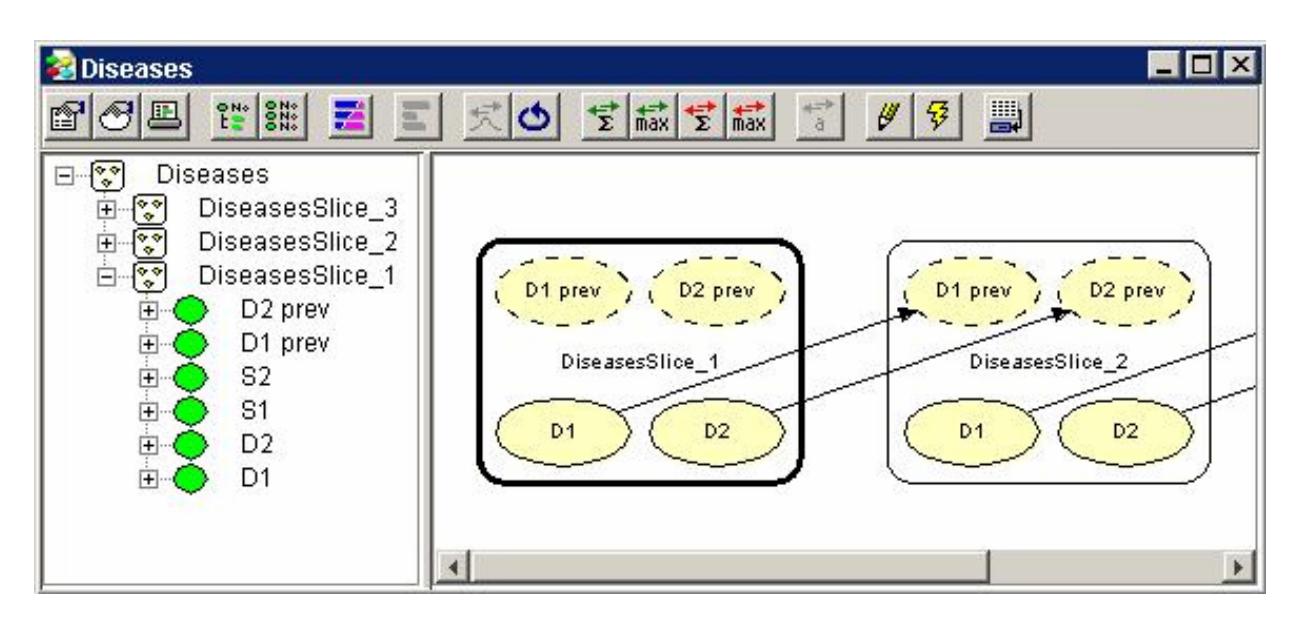

# Consideriamo un altro esempio nel dominio della persuasione

Esempio3

49

# OOBN

Rappresentazione in un meta-linguaggio (molto simile a java) delle reti Bayessiane

Possibilità di trattare le reti Bayesiane come classi quindi collegare la potenza di java (metodi, attributi, ereditarietà) alla gestione e utilizzo delle reti.

Fasi di creazione:

- ¾ Progettare la rete con Hugin e salvare la rete in formato OOBN (non salvare la rete se è stata propagata).
- ¾ Preparare la classe che accederà ed elaborerà le reti SEGUENDO QUESTE FASI:
	- ¾ Definire un ClassCollection (ClassCollection cc = new ClassCollection())
	- ¾ Richiamare il metodo parserClasses di cc per leggere i file oobn (cc.parserClasses ("nomefile.oobn")) a questo punto le reti opportunamente convertire in classi sono presenti nel cc il quale eredita i metodi della classe vector e va gestito come iun vettore.

Usare le reti:

Per usare le reti precedentemente elaborate occorre definire un dominio in cui queste reti vanno elaborate:

- $\triangleright$  Domain domain = new Domain();
- $\triangleright$  Istanziamo il dominio con domain = test.createDomain();
- ¾ domain.trinagulate (Domain.H\_TM\_FILL\_IN\_WEIGHT);
- $\triangleright$  domain.compile

# OOBN 2

#### Usare le reti:

Per usare le reti precedentemente elaborate occorre definire un dominio in cui queste reti vanno elaborate:

- $\triangleright$  Domain domain = new Domain():
- $\triangleright$  Istanziamo il dominio con domain = test.createDomain();
- ¾ domain.trinagulate (Domain.H\_TM\_FILL\_IN\_WEIGHT);
- $\triangleright$  domain.compile

A questo punto il dominio contenente le reti può essere elaborato in quanto Ore è possibile riferirsi ad un qualunque nodo della rete per settare una evidenza Oppure leggere un valore o modificare un peso percentuale

Terminata la preparazione delle reti occorre propagare, semplice: domain.propagate (Domain.H\_EQUILIBRIUM\_SUM, Domain.H\_EVIDENCE\_MODE\_NORMAL)

51 Dopo di che possiamo interrogare i nodi per osservare il risultato della propagazione

# OOBN dinamiche

Si intende il caso in cui vogliamo collegare due o più reti oobn ottenendo una Struttura ad albero complessa partendo da reti semplici.

Rimane valido tutto quello detto fin'ora, la differenza è nell'identificazione dei nodi Di collegamento che definiremo nodi di Input e di Output.

Le fasi da seguire sono:

- inserire tutte le classi ottenute dalle reti oobn in un vettore di classi hugin definito in questa maniera :
	- COM.hugin.HAPI.Class[ ] vetclass = new COM.hugin.HAPI.Class[10]
- l'inserimento avviene creando l'oggetto ClassList cL = cc.getMembers() e poi navigandolo prendendo ogni classe del class list e inserendola nel vettore
- dalla rete "father" occorre identificare il nodo di output questo nodo verra chiamato actualNode per convenzione e dalla rete figlio identificare il nodo di input formalNode
- ora creamo un IstanceNode usando la rete figlio ed inserendola nel class collection home: IstanceNode instnode = new IstanceNode (home, 'elemento del vettore delle classi contenente la rete figlio)
- Ultimo step settaggio dell' input: instnode.setInput(formalNode, actualNode)

Nel caso in cui la struttura è più complessa il processo va ripetuto. Ora instanziare il dominio come visto e il gioco è fatto.

## Riferimenti

- **http://www.hugin.com/**
- **http://www-2.cs.cmu.edu/~javabayes**
- **http://www.norsys.com/**
- **http://www.lumina.com/**